# **ЕЛЕКТРОННІ ПРОГРАМНІ ЗАСОБИ НАВЧАННЯ ТА WINE**

# **Громко Г.**

Стрімкий прогрес у розвитку інформаційних тех Инологій висуває нові вимоги щодо інформаційно-комунікаційної складової сучасної освіти, важливу роль у формуванні якої відіграє широке застосування у на вчанні мультимедійних можливостей сучасних комп'ю терів та Інтернету, ефективне використання яких не можливе без наявності широкого спектру навчально го програмного забезпечення та інших програмних за собів, необхідність створення яких визначена Законом України «Про Основні засади розвитку інформацій ного суспільства в Україні на 2007–2015 роки».

На сьогодні Україна має серйозну проблему, пов'я зану з легалізацією існуючого програмного забезпечен ня (ПЗ), оскільки використання контрафактного (не ліцензійного) ПЗ є грубим порушенням міжнарод ної практики та законодавства у сфері захисту авто рських прав. Приведення ситуації з використанням програмного забезпечення до рівня європейських та світових стандартів потребує значних бюджетних ви трат на легалізацію та закупівлю нового, ліцензова ного, ПЗ, причому видатки в майбутньому суттєво не зменшаться у зв'язку з появою якісно нових вер сій програмних продуктів.

Разом з тим, крім комерційного (пропрієтарного) програмного забезпечення, існує також і практично безкоштовне програмне забезпечення з відкритим кодом (вільне програмне забезпечення ВПЗ), вико ристання якого, на правах публічного ліцензування, не обмежує права на розповсюдження та модифікацію програмного продукту. Європейський Союз, курс на приєднання до якого обрала Україна, займає актив ну позицію щодо використання програмного забезпе чення з відкритим кодом. ЄС рекомендує країнам членам широко використовувати ВПЗ та відкриті стандарти в усіх галузях державного управління та освіті. Уряди багатьох країн запроваджують ВПЗ з ме тою розвитку нових інформаційних технологій, під вищення ефективності витрат, зниження національ ної залежності від окремих іноземних виробників програмного забезпечення. Міжнародна практика свідчить, що скорочення бюджетних витрат на ви користанні вільного програмного забезпечення за мість пропрієтарного, становить близько 80–87%, включаючи витрати на адміністрування, адаптацію та перенавчання персоналу.

Питання використання програмного забезпечен ня, у тому числі і з відкритим кодом, розглядалося 12–13 травня 2009 року в Києві на конференції «Про грамне забезпечення в освіті і науці», організаторами якої були Український науковий центр розвитку інфо рмаційних технологій (УкрНЦ РІТ) та Міністерство освіти і науки України. Більшість керівників та спів робітників Міністерства освіти і науки України, Ака

демії педагогічних наук України і Національної ака демії наук України, вищих навчальних закладів і нау кових установ розуміють та підтримують необхідність використання програмних засобів з відкритими кода ми та ВПЗ в освітніх закла дах, не виключаючи вико ристання ліцензійно чисто

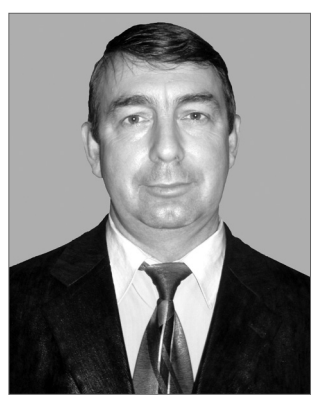

го пропрієтарного програмного забезпечення на плат формі операційної системи (ОС) Windows.

Спостерігаються певні зрушення і в органах держа вної влади — за дорученням Кабінету Міністрів Укра їни Державним комітетом з інформатизації оприлю днено Концепцію Державної цільової програми впро вадження в органах державної влади програмного забезпечення з відкритим кодом, відповідно до якої бу де здійснюватись поступовий перехід органів держа вних управлінських структур до використання ВПЗ.

Усе це говорить про те, що Україна залишається в руслі європейських та загальносвітових тенденцій у сфері застосування як пропрієтарного, так і вільного програмного забезпечення.

Метою нашої роботи було дослідження можливо сті використання наявного навчального програмного забезпечення, яке було розроблено з використанням платформи ОС Windows, у середовищі операційної системи Linux.

Безпосереднє використання в Linux програм із ОС Windows неможливе через відмінності в системних ви кликах та реалізації програмного середовища — во ни не працюватимуть у «чужому» середовищі, оскі льки містять інструкції, «не зрозумілі» системі.

Виходом з такої ситуації є застосування «віртуаль них машин» або різних емуляторів. Використання технології віртуалізації (VMware, Microsoft Virtu alPC, Bochs, qemu) приводить до необхідності мати лі цензійно чисту копію Windows та до суттєвого змен шення швидкості роботи програм, оскільки частина процесорного часу відводиться на емуляцію роботи ві ртуальної машини.

На нашу думку, оптимальним рішенням щодо ви користання в Linux програмного забезпечення ОС Windows є використання середовища Wine .

Назва Wine є рекурсивним акронімом, що розшиф ровується як «Wine Is Not an Emulator» («Wine — не ему лятор») (маючи на увазі, що Wine не є емулятором ком п'ютера, як qemu чи VirtualBox), Wine — це альтерна тивна реалізація програмного оточення Windows, за допомогою якого можна запускати Windows-програми як у Linux, так і в інших Unix-подібних операційних

системах. Фактично Wine є реалізацією бібліотек інтерфейсу програмування застосувань Windows (англ. Application Programming Interface, API), що працює подібно до мосту між Windows-програмою та Linux. Wine перехоплює системні виклики Windows-програм до бібліотек операційної системи та підміняє їх своїми. Отже, емуляції процесора, аналогічно іншим емуляторам типу VMware, немає, тому більшість програм можуть виконуватися у Wine так само швидко, як і в «рідній» операційній системі, при тому що для своєї роботи Wine не вимагає наявності встановленої ОС Windows. Хоча Wine, безумовно, вважається стабільним продуктом, але не можна сказати, яку з програм для Windows вдасться запустити з його допомогою, оскільки проект стикається з великими труднощами внаслідок неповноти або відсутності документації по багатьох елементах Win32 АРІ. Проте вже сьогодні значна частина популярних Windows-програм (Microsoft Office, Apple iTunes, Adobe Photoshop, 1С: Предприятие) запускаються і повноцінно працюють з Wine в Linux та на інших Unix-подібних системах, таких, як Solaris i FreeBSD.

У Microsoft офіційно не було жодних публічних заяв щодо Wine, проте Microsoft Update блокуватиме оновлення для програмного забезпечення через Інтернет, якщо програми були запущені в середовищі Wine, повідомляючи, що користувач запустив неавтентичну копію Windows. У випадках з Internet Explorer 7 і Windows Media Player Microsoft видалила перевірку автентичності Windows під час інсталяції.

Найбільш простий та рекомендований метод установки Wine — використати пакет, що містить готові до

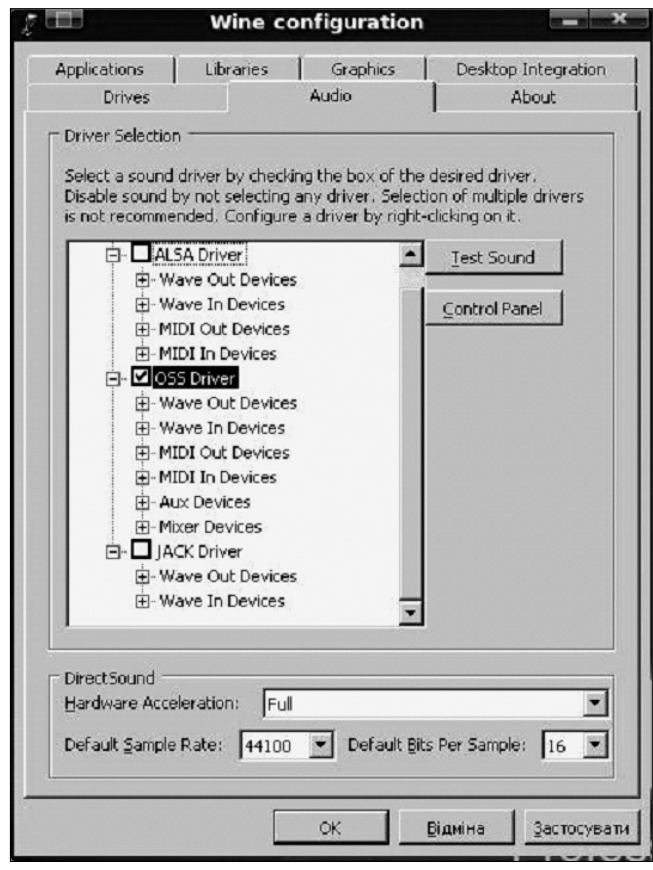

Рис. 1. Налаштування Wine за допомогою winecfg

роботи бінарні файли Wine, скомпільовані для конкретного дистрибутива. Найновіші з пакетів завжди доступні на сторінці завантаження офіційного сайту Wine-HQ http://www.winehq.org/site/download.

Також пакети Wine часто зустрічаються в репозиторіях різних дистрибутивів Linux, звідки його встановити можна штатними засобами операційної системи. Для установки Wine в Ubuntu можна скористатися утилітою Synaptic, знайшовши Wine в списку доступних програм, відзначити його до установки і натиснути кнопку Apply.

Після встановлення необхідно налаштувати Wine. Цей процес, як правило, відбувається автоматично, при першому запуску програми, з утворенням у домашньому каталозі прихованої папки wine. Разом з тим, слід зауважити, що сучасні дистрибутиви операційної системи Linux використовують звуковий сервер PulseAudio, для коректної роботи з яким під час конфігурування Wine необхідно обрати драйвер звуку wineOSS, вимкнувши драйвер wineALSA. Це можна зробити за допомогою службової програми winecfg, запустити яку можна як у консолі, так і у графічному середовищі.

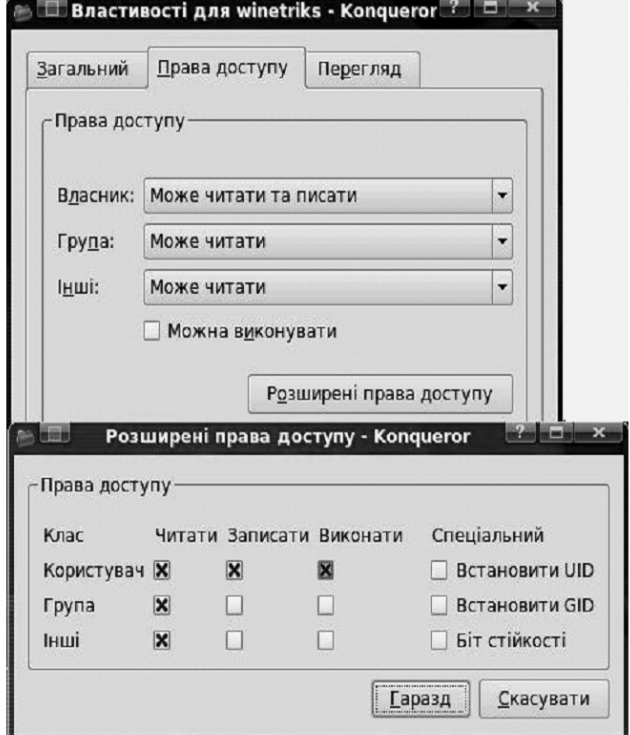

Рис. 2. Налаштування прав доступу для запуску winetriks

Після цього Wine придатний до роботи. Щоб перевірити установку запустимо файловий менеджер Wine, використовуючи команду wine winefile або гру Сапер командою wine winemine.

Більшість сучасних електронних програмних навчальних комплексів широко застосовують роботу з флешанімаціями, HTML та графікою. Для забезпечення підтримки цих функцій необхідно встановлення компонентів для відображення флеш-роликів (flashplayerAX), бібліотеки MDAC, замінника Internet Explorer winegecko та бібліотеки msimg32.dll. Їх можна вільно завантажувати із сайтів розробників, але краще викорис тати програмускрипт **winetriks**, який допоможе у ра зі необхідності встановити необхідні бібліотеки та про грамні компоненти. Його можна завантажити із сайту **http://www.kegel.com/ wine/ winetricks.**

Після завантаження файл слід скопіювати у свій домашній каталог, встано вивши для цього скрипта права, що дозволяють його виконання. Цю процедуру можна проробити у консо лі або скористатися штат ними засобами графічного середовища.

Для встановлення ком понентів за допомогою **winetriks** необхідне акти вне підключення до Інтер нету, адже програма буде шукати та завантажувати їх із сайтів розробників. Отже, підключіться до Ін

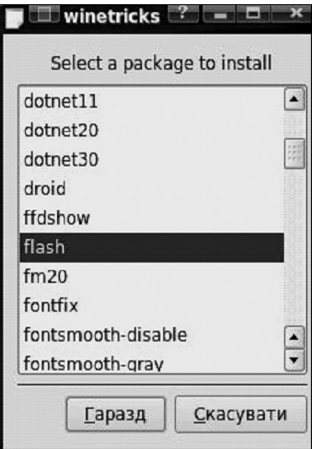

Рис. 3. Вибираємо компо ненти для встановлення за допомогою winetriks

тернету, потім запустіть **winetriks** (бажано в консолі). У віконці, що з'явилось оберіть необхідний програм ний компонент та натисніть кнопку **Гаразд**. Процес завантаження компоненту можна відслідкувати в консолі. Після завантаження відбувається інсталяція програмного забезпечення так же, як вона проходи ла б у Windows. Спочатку оберемо та встановимо ком понент **flash**, потім — **MDAC28** і **gecko**.

Дещо інша ситуація з окремими бібліотеками (dll файлами). Завантажити необхідний dll-файл можна із сайту http://www.dllfiles.com . Файл **msimg32.dll** знаходиться за адресою http://www.dll-files.com/

dllindex/dll-files.shtml?msimg32. Після завантаження архів із фай лом **msimg32.dll** слід розпакувати у каталог **/.wine/drive\_c/windows /system32**.

Інсталяція навчального програ много забезпечення відбувається также, як і в операційній системі Windows — необхідно встановити інсталяційний диск у привід оп тичних дисків, дочекатись доки система розпізнає та змонтує йо го. У кореневому каталозі інста ляційного компакт-диску віднайти та переглянути файл autorun.inf — у ньому міститься інформація про те, який із файлів (з розши ренням .ехе) запускається автома тично при вставленні диска для ін сталяції програм. Зазвичай це **setup.exe**, хоча назва може бути й іншою. Зверніть увагу, що розроб ники можуть використовувати спе ціальну стартову програму, яка

може пропонувати встановити програмне забезпечен ня або переглянути супроводжувальну документацію. Серед тестованого нами програмного забезпечення бу ли проблеми із стартовою програмою від «Карвалі» через неї не можливо інсталювати програмне забезпе чення — у цьому випадку слід використати програму інсталятор **setup.exe**. Запустіть на виконання необхід ний інсталяційний файл, у випадку якщо exe-файли не асоційовані з Wine, оберіть в контекстному меню пункт **Відкрити з**, вказавши програму **wine**.

Встановлення програмного забезпечення відбува ється так же, як і у Windows. Встановлені програми, як правило, створюють значки (ярлики) на **Стільни ці**(**Робочому столі**) та відповідні пункти в **Головному меню** системи, за допомогою яких можна запускати встановлені програми.

Під час встановлення програм на **Стільниці** також утворюються файли ярликів Windows (з розширенням **.lnk**) — їх можна безперешкодно видалити.

Найкращу сумісність з Wine показало програмне забезпечення, розроблене ЗАТ «Транспортні систе ми» та ПП «Контур-плюс», незважаючи на те, що розробники широко використали графіку, звук та флеш-анімацію.

Програмні продукти від ЗАТ «Мальва» та ТОВ «Карвалі» розроблені з використанням одного і того ж програмного забезпечення, мають приємний інтер фейс і добру функціональність. Тестування не вияви ло суттєвих порушень у роботі програм, окрім того, що роботу з ними неможливо припинити у режимі **Конс труктора уроку**, використовуючи кнопку **Закрити** слід вийти з цього режиму, а лише потім закрити програму (недотримання цієї рекомендації призво дить до «зависання» програми).

У «Квазар-мікро» свого часу розробили значну кількість навчального програмного забезпечення. Йо

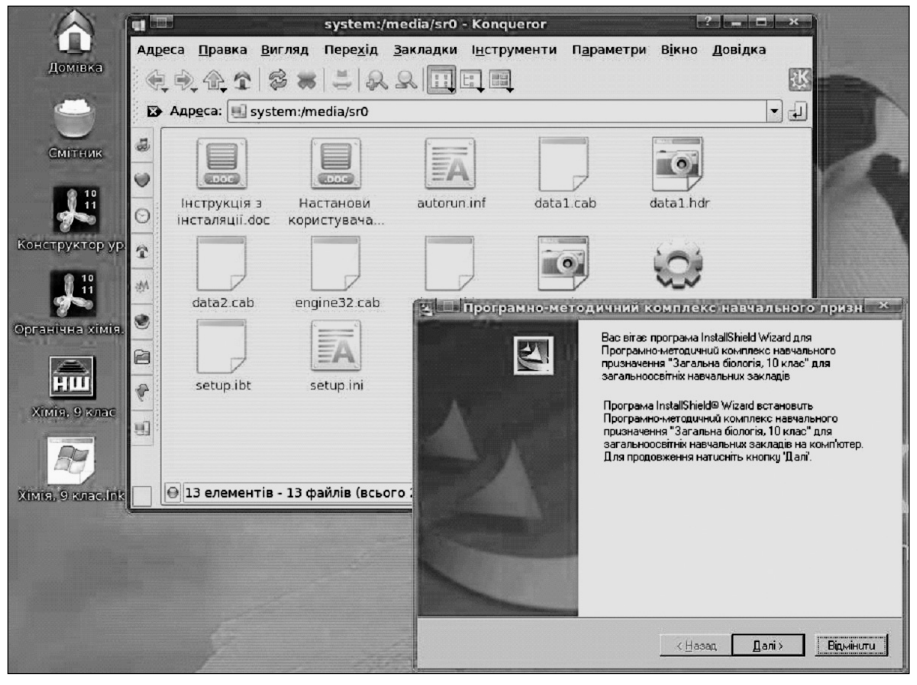

Рис. 4. Інсталяція програмно-методичного комплексу «Загальна біологія, 10 клас» (ЗАТ «Транспортні системи») за допомогою Wine

го інсталяція та робота з ним у середовищі опера ційної системи Linux не складає суттєвої пробле ми, хоча нами не було до сягнуто відтворення відео у деяких програмах, не зважаючи на те, що під час інсталяції встановлю вався відповідний кодек **WVM9**.

 $\Box$  winetricks  $?$  -Select a package to install gecko E gecko-dbg glsl-disable 照 alsl-enable hosts icodecs jet40 liberation mdac25 E mdac27 Гаразд Скасувати Рис. 5. Встановлення

Також є програмні про дукти, роботи яких не було досягнуто. Для прикладу наведемо бібіліотеку елек

MS Jet 4.0

тронних наочностей «Геометрія 7-9 клас», розроблену у Херсонському державному університеті. Інсталяція цього програмного продукту відбувається без проблем, але запустити встановлену програму ми не змогли — її робота припиняється із повідомленням про неможли вість завантаження мовних компонентів. Можливо, що причиною цьому є використання програмою реєст ру Windows для збереження своїх даних, зокрема міс ця розміщення компонентів програми.

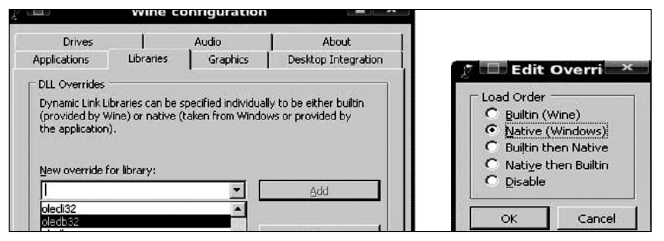

Рис. 6. Налаштування oledb32.dll для використання Wine

Деякі програмні продукти, такі як бібліотека електронних наочностей «Астрономія 11 клас» (Ін ститут педагогіки АПН України) не потребують встановлення, оскільки вони розроблені з викори станням HTML — папку з компонентами ПЗ слід

просто копіювати з компакт-диску в домашній каталог та зро бити ярлик запуску за допомо гою браузера (Firefox чи Opera).

Для роботи навчальних про грамних засобів від ПП «Контур плюс» необхідно встановити біб ліотеку **MS Jet 4.0**. Найпростіше це здійснити за допомогою **winetriks**.

Після встановлення **MS Jet 4.0** необхідно обов'язково перевстано вити (або встановити) бібліотеку **MDAC**. Після закінчення інсталя ції необхідних системних бібліо тек слід вказати Wine, що слід ви користовувати «рідний» (**native**, з Windows) файл **oledb32.dll**. Зро бимо це за допомогою **winecfg**так.

Виділить у списку файл **oledb32.dll**, натисніть **Edit**, у вік жна працювати з навчальними програмними засо бами від «Контур-плюс».

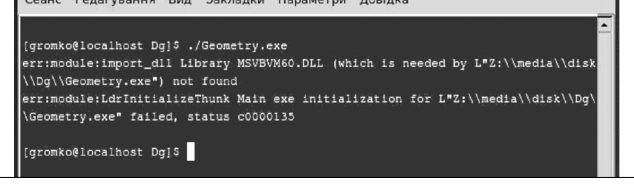

ні, що відкриється, оберіть пункт **Native** (Windows) та натисніть кнопки **Ok**і **Застосувати**. Після цього мо

### Рис. 7. Wine не знайдено DLL-файл MSVBM60.DLL

Нами було протестовано 25 програмних проду ктів, результати тестування наведені у таблиці 1. Тестування проводилось у середовищі операційної системи **Mandriva Linux 2008** з **Wine 1.1.30**. Дода тково були встановлені компоненти та бібліотеки **DCOM98**, **MDAC28**, **Flash7AX**, **MSJet4.0**, **msimg32.dll**. Початковий запуск програм прово дився, як правило, у консольному режимі — у ви падку якщо Wine відмовляється від виконання Windows-програми, то за результатами звіту Wine можна спробувати зрозуміти причину відмови.

Найчастіше це викликано відсутністю тої чи іншої DLL-бібліотеки Windows. Також не завжди можливо запустити програму, використовуючи DLL вбудовані у Wine — іноді «рідні» DLL просто краще працюють. Необхідний DLL-файл можна знайти в Інтернеті (або у Windows) і помістити його в каталог **.wine/drive\_c/ windows/system32**. Існують 4 DLL «рідні» версії яких ніколи не слід використовувати: **kernel32.dll, gdi32.dll**, **user32.dll і ntdll.dll**— ці бібліотеки вимагають низько рівневого доступу до ядра Windows, якого просто немає в структурі Wine. У багатьох випадках запуск про грам є досить нетривіальною задачею і вимагає глибо кого аналізу роботи програми та поведінки Wine.

Результати нашого дослідження показали, що ви користання операційної системи з відкритим кодом

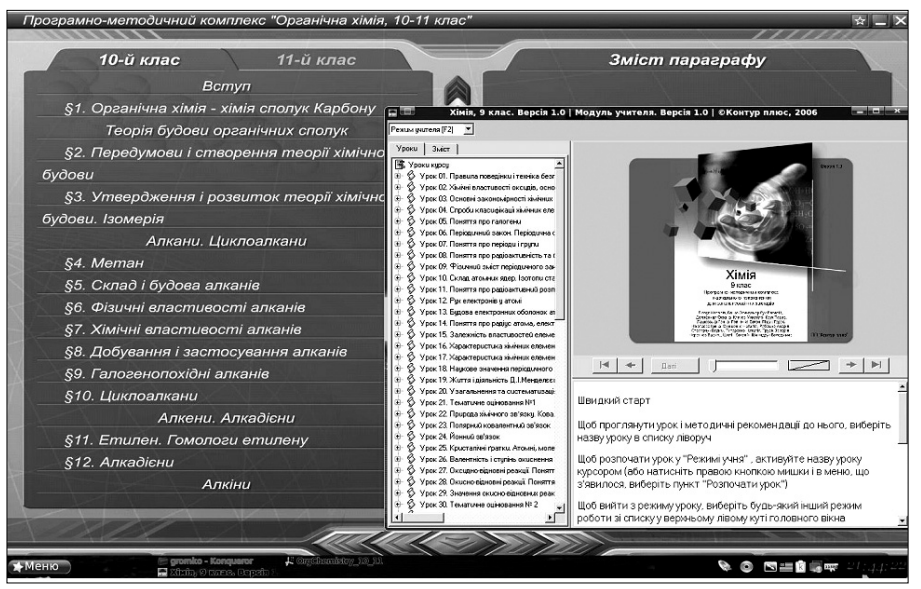

Рис. 8. У середовищі Wine працюють ППЗ «Хімія, 9 клас» (ПП «Контур плюс») та «Органічна хімія, 10–11 клас»(ЗАТ «Транспортні системи»)

**КОМП'ЮТЕР У ШКОЛІ ТА СІМ'Ї №3, 2010**

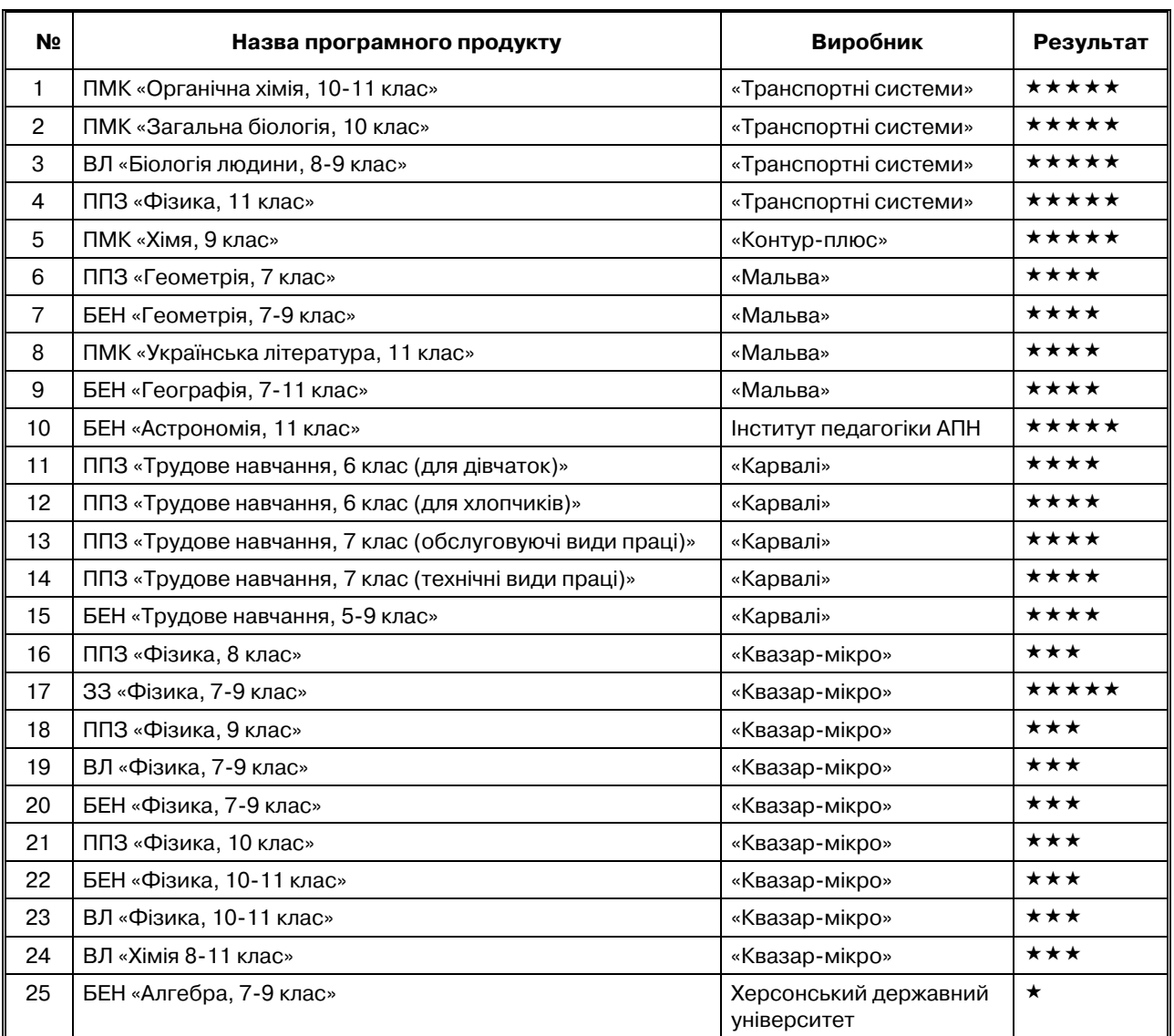

#### **Результати тестування електронних програмних засобів навчання**

\*\*\*\*\* — програмний продукт працює повністю;

- \*\*\*\* має несуттєві помилки, що не знижують функціональність програм;
- \*\*\* не повна функціональність;
- \*\* значні порушення у роботі програм;
- \* програмний продукт інсталюється, але не працює.

(Linux) залишає змогу використовувати значний ар сенал навчальних програмних засобів, що були свого часу розроблені як застосування для операційної си стеми Windows — їх запуск за допомогою Wine мож ливий і доступний більшості користувачів.

#### **Література**

- 1. Закон України «Про Основні засади розвитку інформаційного суспільства в Україні на 2007–2015 роки» // http://www.uaza kon.com/documents/date\_6c/pg\_gdgjox.htm.
- 2. Концепція Державної цільової програми впровадження в ор ганах державної влади програмного забезпечення з відкри тим кодом // http://dki.gov.ua/repository/123/file/ PK%2012 %2005%2009.doc.
- 3. Матеріали конференції «Програмне забезпечення в освіті і науці» // http://www.itdev.org.ua/index.php?menu=confer ence&item=2&subitem=1.
- 4. Концепция развития разработки и использования свободно го программного обеспечения в Российской Федерации // http://linux.armd.ru/ru/official\_documents/?id110=113&i110=1.
- 5. Распоряжение Правительства Российской Федерации от 18 октября 2007 г. N 1447-p // http://linux.armd.ru/ru/official\_documents/?id110=114&i110=2.
- 6. *Франчук В.М.* Віртуальні машини та їх використання // Комп'ю тер у школі та сім'ї. — 2008. — №4 (68). — С. 41–44.
- 7. *Апуневич С., Злобін Г., Кустовінов О.* Використання емулято ра DosEmu і системи Wine для виконання програм з платфо рми MS-Dos i Ms-Windows // http://www.shevchenko.org/Mat-PhysTech/linuxseminar.htm.
- 8. *Апуневич С., Бойко В., Злобін Г., Семенюк В., Кудрик С.* Linux — це просто як Borsch. — Львів, 2006.
- 9. *Семенюк В.М.* Український Борщ // Комп'ютер у школі та сі м'ї. — 2009. — №1 (73). — С. 32–36.